# **Heatmiser Netmonitor**

**User Guide** 

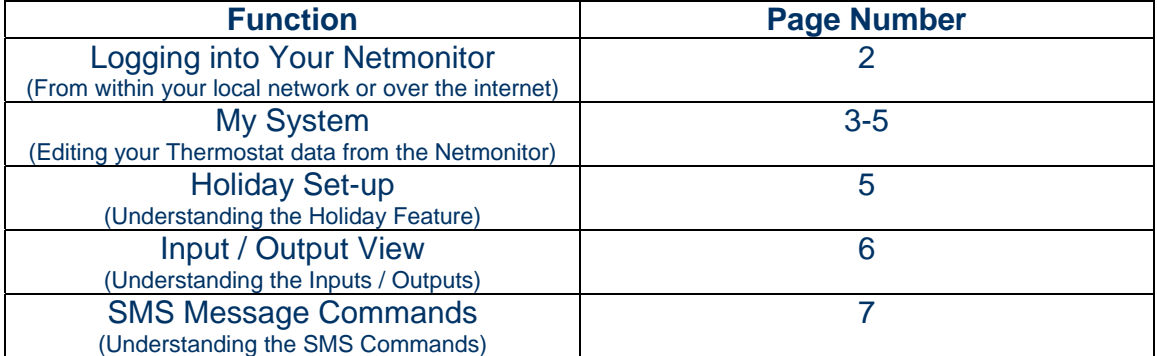

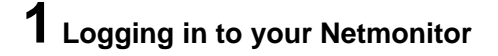

#### **From within your Local Network**

You should open your internet browser and enter the IP address of your Netmonitor

#### **From over the Internet**

You should open your internet browser and enter the WAN IP of your router. If you are unsure what this is, you need to contact your ISP.

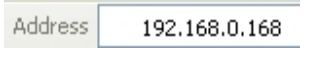

Address 8 81.86.136.110

We assume that you have set-up your router for Port Forwarding (See Initial Setup) If you have configured this correctly, you should see the Netmonitor Login Screen.

**Default Settings**  User Name: admin Passcode: admin

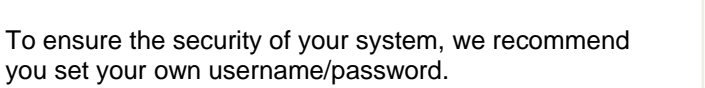

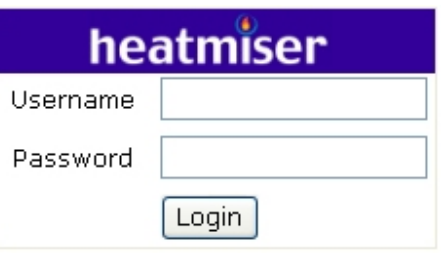

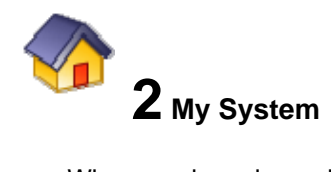

When you have logged into your Netmonitor you will be presented with a screen like shown here.

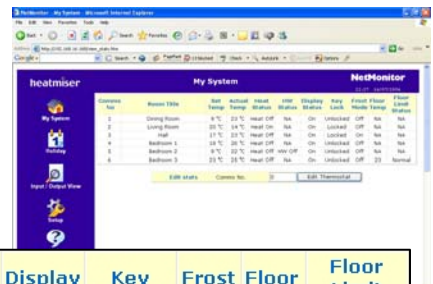

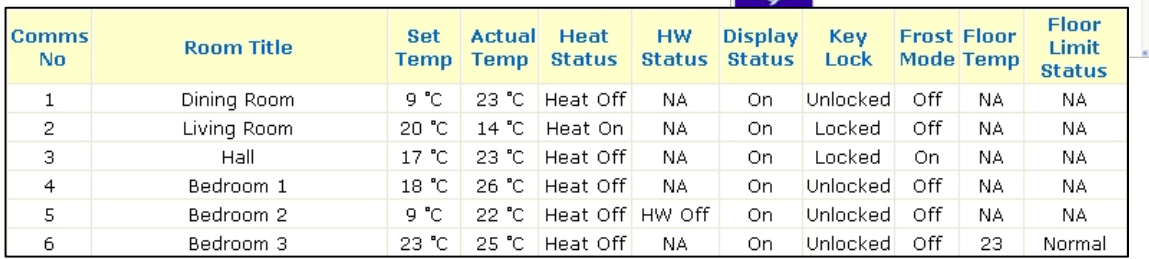

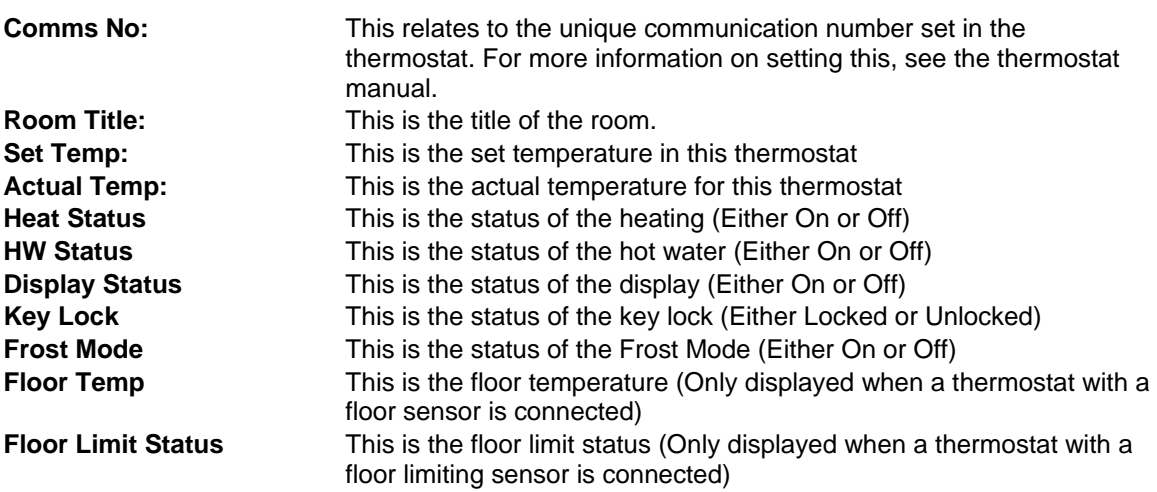

#### **Editing a Thermostat**

To edit a thermostat, enter the Comms No and then click Edit

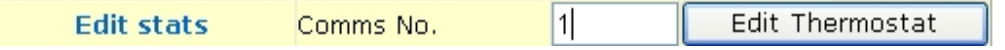

Depending on the model of thermostat you have connected to the Netmonitor, you will be able to adjust the settings stored within the thermostat.

#### **Heatmiser DT-N Model**

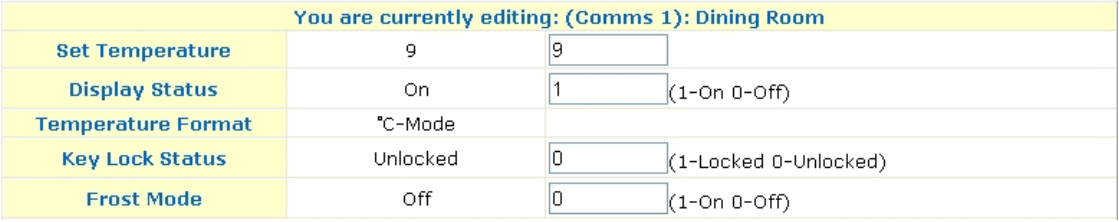

You can adjust;

**The Set Temperature:** (Simply enter the new desired temperature) **The Display Status**: (Turn the display On by entering 1, Turn the display Off by entering 0) **Temperature Format:** For viewing only **Key Lock Status:** (Lock the thermostat by entering 1, Unlock by entering 0)

**Frost Mode** (Put the thermostat in to frost mode by entering 1, Cancel frost mode by entering 0)

#### **Heatmiser PRT-N Model**

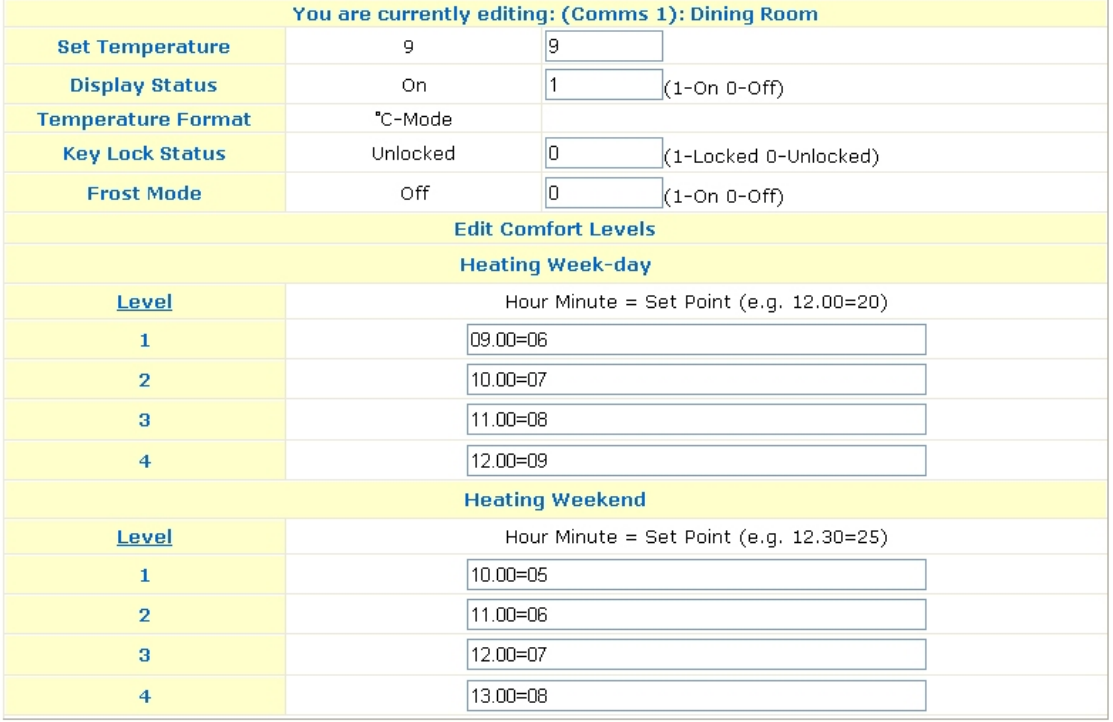

You can adjust;

**The Set Temperature:** (Simply enter the new desired temperature)

**The Display Status**: (Turn the display On by entering 1, Turn the display Off by entering 0) **Temperature Format:** For viewing only

**Key Lock Status:** (Lock the thermostat by entering 1, Unlock by entering 0) **Frost Mode** (Put the thermostat in to frost mode by entering 1, Cancel frost mode by entering 0) **Weekday Comfort Levels** (You can enter the comfort levels for the weekday, eg 09.00=16) **Weekend Comfort Levels** (You can enter the comfort levels for the weekend, eg 09.00=16)

#### **Heatmiser PRT/HW-N Model**

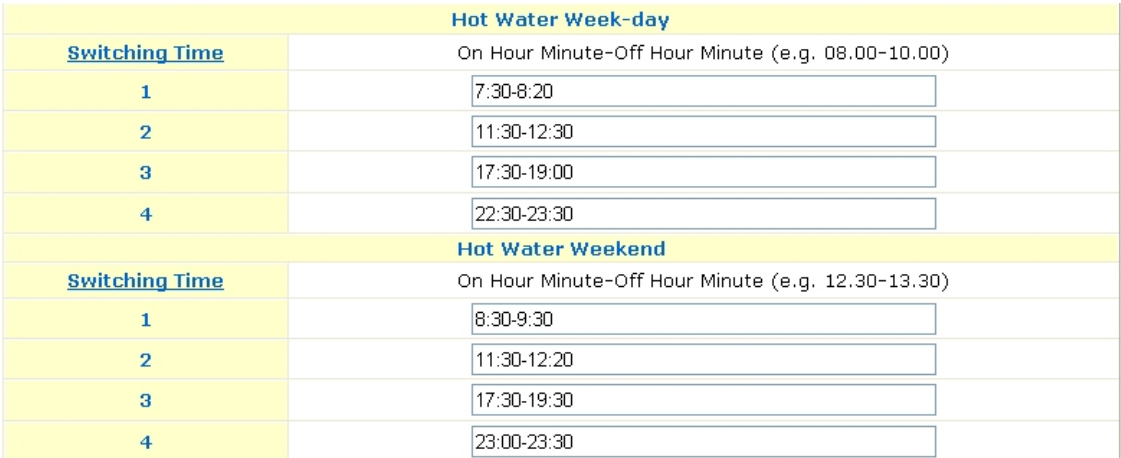

In addition to the PRT settings, on the PRT/HW you can also set the switching times for the hot water (like shown in the picture above)

You should enter the times in the following format (8.30-9.30)

## **3 Holiday**

The Netmonitor has a holiday feature which allows you to program a holiday period. During this period, the thermostats selected will switch into frost mode.

To set-up a holiday period, follow the steps below.

- Click the Holiday icon
- You will be presented with a screen similar to the one shown opposite.
- You should enter the Start date, the Length and the Year of the holiday
- You then need to tell the Netmonitor which thermostats should follow this holiday. For example, if you want thermostats 1, 2 &

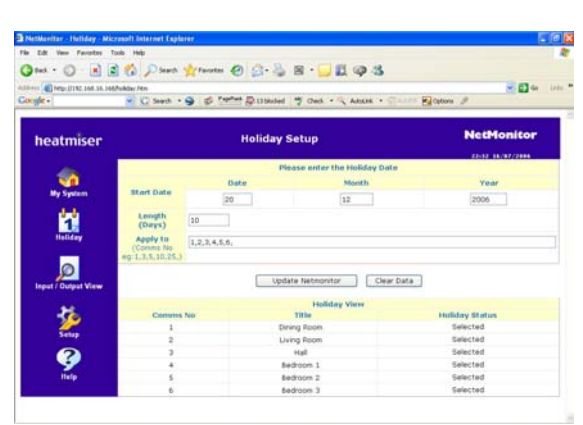

7 to follow this holiday, you would enter 1,2,7, (Note the comma after 7)

- You will then see these thermostats are listed as selected. The rest should display Unselected
- You should click Update Netmonitor to save this holiday

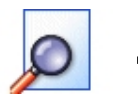

#### **4 Inputs & Output View**

The Netmonitor has 6 inputs, 6 sensors and 6 outputs available. Clicking this icon will allow you to see their status.

#### **Sensors**

This section displays the current sensor readings, the limits you have programmed and the alarm status

Assume I have set a High Limit Temperature of 30 – When is the alarm sent ? The first email or SMS message is sent as soon as the temperature reaches 30. Before the alarm is re-triggered, the temperature must drop to 25 and then rise to 30 once more.

Assume I have set a Low Limit Temperature of 10 – When is the alarm sent ? The first email or SMS message is sent as soon as the temperature reaches 10. Before the alarm is re-triggered, the temperature must rise to 15 and then drop to 10 once more.

#### **Inputs**

This section displays the input status

#### Assume an Input has been made, when is the alarm sent?

The Input must be made for 5 seconds before it is considered as an alarm. The alarm must be broken before it can be re-triggered.

#### **Outputs**

This section displays the output status and allows you to control the output from this page. (Enter 1 to Turn On) (Enter 0 to Turn Off)

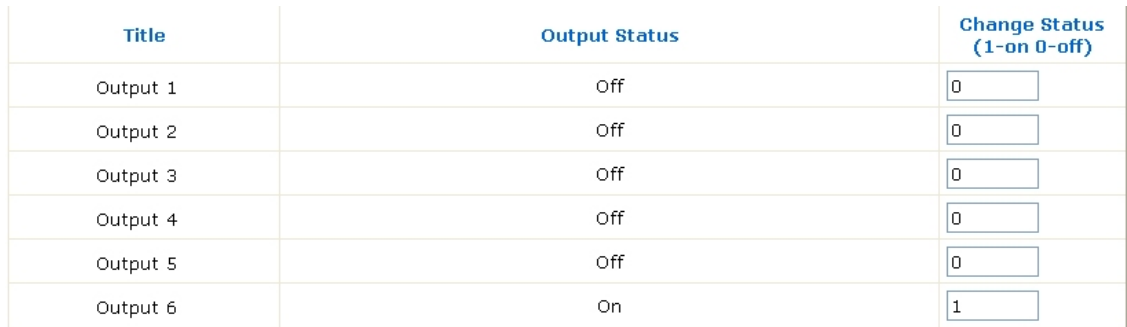

### **5 Text Message Functions (Netmonitor + Only)**

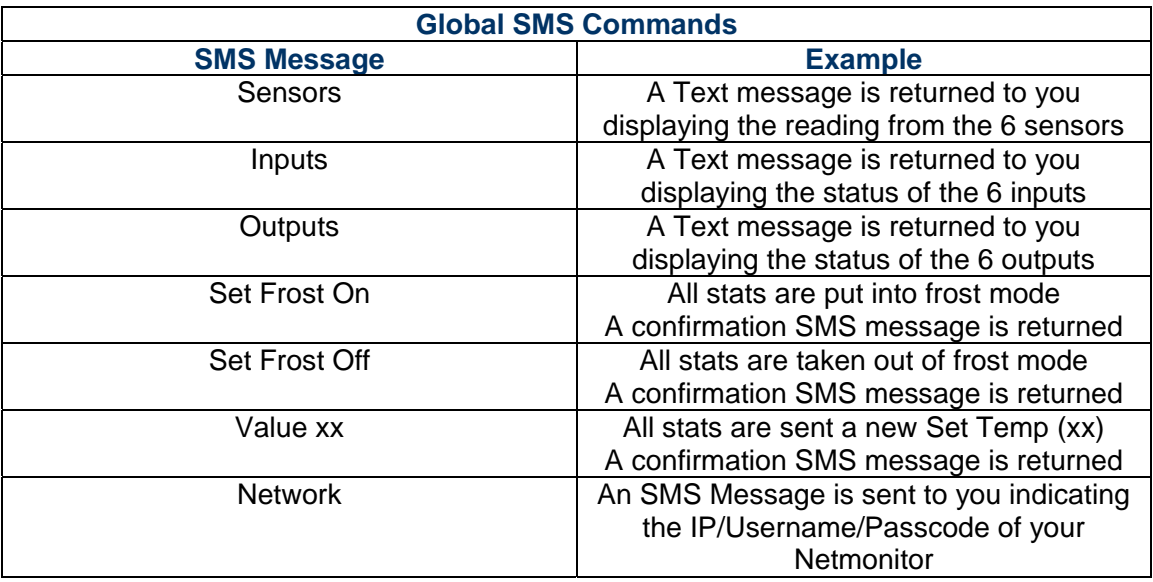

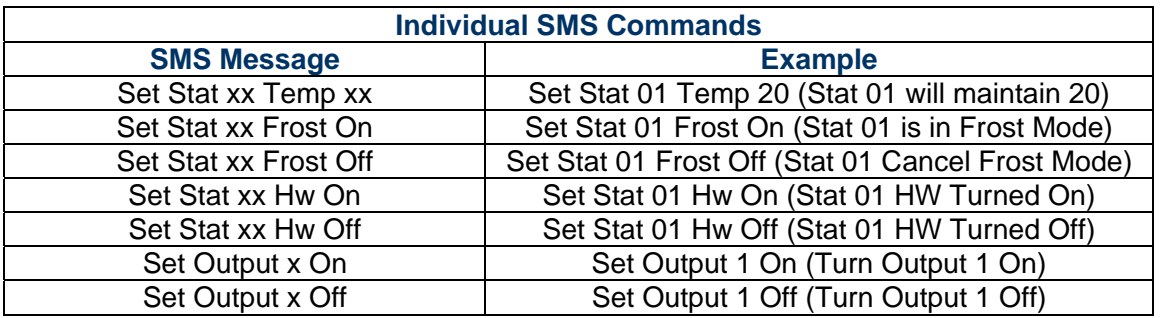

#### **Pay as You Go SIM Card**

• Mobile phone companies require Pay as You Go customers to send at least one text message every 80 days in order to keep their connection open. As it is likely Pay as You Go SIM cards will primarily be used in the Netmonitor +, we have added a function where the Netmonitor will send a message to you every 80 days. The Netmonitor will send the "Network" message, see below for details.